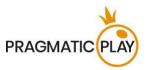

#### Introduction

**Live Roulette** is played by spinning a small ball on a round wheel with thirty-seven number pockets. When the ball comes to rest in one of them, the winning number is defined.

The objective of the game is to predict the number on which the ball will land by placing one or more bets that cover that particular number. You win if you have placed a bet that covers that particular number. The amount of the payout depends on the type of bet placed.

## \*Speed Roulette

**Speed Roulette** is the world's most famous casino game at a super-accelerated pace. **Speed Roulette** offers a superior Roulette playing experience available on desktop or mobile devices. It is faster than the regular Live Roulette game, you can even place bets when the ball is already rotating in the wheel. More action, faster wins, enhanced enjoyment — it's all right here for you.

The objective of the game is to predict the number on which the ball will land by placing one or more bets that cover that particular number. You win if you have placed a bet that covers that particular number. The amount of the payout depends on the type of bet placed.

### \*Auto-Roulette

**Auto-Roulette** is the simplest and lowest-limit roulette table. Auto-roulette is streamed in the real time from a live studio location but does not feature a Dealer. The Roulette automatically releases a ball into the spinning wheel during the betting time. Auto-Roulette powers fast and simple gameplay in a very intimate atmosphere.

The objective of the game is to predict the number on which the ball will land by placing one or more bets that cover that particular number. You win if you have placed a bet that covers that particular number. The amount of the payout depends on the type of bet placed.

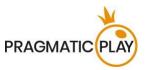

## \*Speed Auto-Roulette

**Speed Auto-Roulette** is the simplest and lowest-limit Roulette table. Speed Auto-Roulette is streamed in real-time from a live studio location and does not feature a Dealer. Speed Auto-Roulette is available on desktop or mobile devices, and it is faster than Auto Roulette, so you can even place bets while the ball is already spinning in the wheel. Roulette automatically releases the ball into the spinning wheel during betting time. The ball will eventually come to rest in one of the numbered pockets within the wheel.

The objective of the game is to predict the number on which the ball will land by placing one or more bets that cover that particular number. You win if you have placed a bet that covers that particular number. The amount of the payout depends on the type of bet placed.

## **How to Play**

Place your bets during the betting time on the Roulette table layout that displays all the standard betting positions.

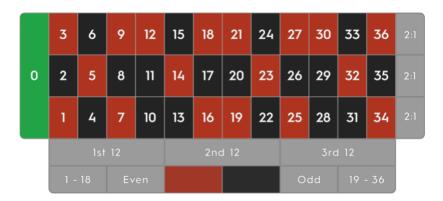

When the betting is open, select the value of the chip and place it on the preferred betting fields on the betting layout. Bets can be placed during the betting time until the bets are closed. No bets will be accepted after this point.

Your total bet in the current round will be displayed in the Total Bet window.

The ball will be spun in the Roulette wheel according to the Valid spin rule described in the paragraph "Roulette Valid Spin Rule" of this text.

When the ball comes to rest in one of the numbered pockets, the winning number will be highlighted and displayed on your screen. If any of your bets cover the winning number, you will receive winnings according to the Roulette payout table. The amount you won will be shown in the winning message.

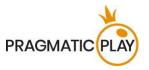

#### **Bets**

You can place many kinds of bets on the Roulette table. Each bet can cover a single number or a certain range of numbers, and each type has its own payout odds.

Bets placed on the numbered spaces or on the lines between them are called **Inside bets**, while the ones placed on the special boxes below and to the sides of the board are called **Outside bets**. The numbers included if you bet on that betting field are highlighted.

#### **Inside Bets**

- Straight Up Bet place your chips directly on any single number (including zero).
- Split Bet place your chips on the line between any two numbers (e.g., split 0/2, 16/17).
- Street Bet place your chips at the lower end of any row of numbers on the Outside Bets side. A Street Bet covers three numbers (e.g., Street 7, 8, 9). Bets placed at the junctions of 0, 1 and 2 or 0, 2 and 3 are also accepted as Street Bets.
- Corner Bet place your chips at the cross lines where four numbers meet. All four numbers are covered (e.g., Corner 5, 6, 8, 9). A bet placed on 0, 1, 2, 3 (the lower junction of 0 and 1) is also considered a Corner Bet.
- Six Line Bet place your chips on the T-shaped crossing lines between two adjoining streets. A Six-Line bet covers all the numbers in both rows, for a total of six numbers (e.g., Six Line 4, 5, 6, 7, 8, 9).

#### **Outside Bets**

- Column Bet place your chips in one of the boxes marked "2:1" at the end of the columns to cover all twelve numbers in that column. The zero is not covered by any of the columns.
- **Dozen Bet** place your chips in one of the three boxes marked "1st 12", "2nd 12", or "3rd 12" to cover the twelve numbers in the sequence 1 to 36. The zero is not covered by any of the dozens.
- Even Chances place your chips in one of these six boxes to cover the 18 numbers on the board correspondingly: Red/Black, Even/Odd, Low numbers (1-18), or High numbers (19-36). The zero is not covered by any of these boxes.

### **Wheel Sectors**

Bets on **Wheel sectors** is a convenient way for Roulette players to place bets on a large sector of the wheel at once. Each bet covers a different set of numbers and offers different payout odds.

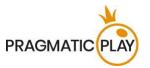

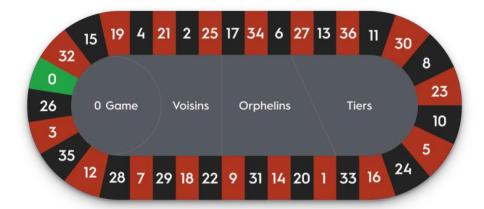

To open the racetrack-shaped betting area on mobile, click/tap on the racetrack icon. Re-click/tap it to close/re-open.

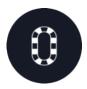

Racetrack is opened by default on desktop. Use arrows to minimise or maximise the racetrack.

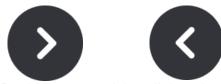

Roulette racetrack is split into the following sectors:

- 0 Game, which is included in Voisins du Zero
- Tiers du Cylindre
- Orphelins

**Voisins du Zero** is a 9-chip bet that covers 17 numbers: zero, plus seven numbers on the right and nine numbers on the left. Marked as Voisins in the racetrack, this is the largest sector of the wheel. The chips are placed as follows:

- 2 chips on the street bet 0/2/3
- 1 chip on each of splits 4/7, 12/15, 18/21, 19/22 and 32/35
- 2 chips on the corner bet 25/26/28/29

**0 Game** is a 4-chip bet that covers zero and the closest neighbouring numbers. The chips are placed as follows:

- 1 chip on the straight-up bet: 26
- 1 chip on each of splits 0/3, 12/15 and 32/35

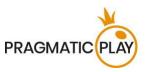

**Tiers du Cylindre** is a 6-chip bet that covers 12 numbers that include 27, 33 and the numbers that lie between them, marked as Tiers on the racetrack. The chips are placed on the split bets of its 12 numbers:

• 5/8, 10/11, 13/16, 23/24, 27/30 and 33/36

**Orphelins** is a 5-chip bet that covers the numbers on the racetrack not covered by the Voisins du Zero and Tiers du Cylindre bets. The chips are placed as follows:

- 1 chip on the straight-up bet: 1
- 1 chip on each of splits 6/9, 14/17, 17/20 and 31/34

### **Neighbour Bets**

A **Neighbour bet** is a 5-chip bet that covers a particular number and its two closest neighbours on each side on the racetrack.

To place a Neighbour bet, click/tap a specific number on the wheel. A chip will be placed on that number and on numbers that neighbour it to the right and left.

Modify the number of neighbours from 1 to 9 on each side.

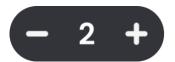

# **Special Bets**

With **Special bets**, known as Final or Finale bets, you can bet on particular numbers (straight-up bets) that end with the same digit. Betting any of the Special Bets will cover multiple numbers with chips of your selected value in a single move.

To open the Special Bets on mobile, click/tap the Special Bets & Favourites icon and select the Special Bets. Re-click/tap to close it.

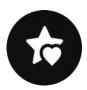

To open the Special Bets on the desktop, click/tap the Special Bets icon.

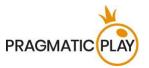

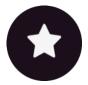

Click/tap the arrow to close.

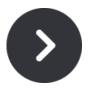

#### **Classic Special Bets**

The following special bets are available: Finales en Plein, Finales a Cheval and Full Complete.

**Finales en Plein** bets refers to placing straight-up bets on all numbers ending in the selected digit. Therefore, this bet can include either three or four numbers.

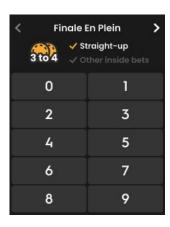

Betting on any number in the Finales en Plein section, will place the chips as follows:

- Finales en Plein 0 4-chip bet on 0, 10, 20 and 30
- Finales en Plein 1 4-chip bet on 1, 11, 21 and 31
- Finales en Plein 2 4-chip bet on 2, 12, 22 and 32
- Finales en Plein 3 4-chip bet on 3, 13, 23 and 33
- Finales en Plein 4 4-chip bet on 4, 14, 24 and 34
- Finales en Plein 5 4-chip bet on 5, 15, 25 and 35
- Finales en Plein 6 4-chip bet on 6, 16, 26 and 36
- Finales en Plein 7 3-chip bet on 7, 17 and 27
- Finales en Plein 8 3-chip bet on 8, 18 and 28
- Finales en Plein 9 3-chip bet on 9, 19 and 29

**Finales a Cheval** are also French-inspired bets in single-zero Roulette where you can bet on pairs of splits ending with the same digit.

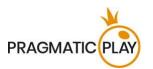

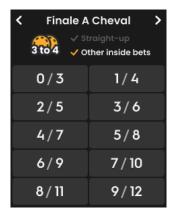

Betting on any of the numbers in the Finales a Cheval section will place chips as follows:

- Finales a Cheval 0/3 4-chip bet on splits 0/3, 10/13, 20/23 and 30/33
- Finales a Cheval 1/4 4-chip bet on splits 1/4, 11/14, 21/24 and 31/34
- Finales a Cheval 2/5 4-chip bet on splits 2/5, 12/15, 22/25 and 32/35
- Finales a Cheval 3/6 4-chip bet on splits 3/6, 13/16, 23/26 and 33/36
- Finales a Cheval 4/7 4-chip bet on splits 4/7, 14/17, 24/27 and 34 straight up
- Finales a Cheval 5/8 4-chip bet on splits 5/8, 15/18, 25/28 and 35 straight up
- Finales a Cheval 6/9 4-chip bet on splits 6/9, 16/19, 26/29 and 36 straight up
- Finales a Cheval 7/10 3-chip bet on splits 7/10, 17/20 and 27/30
- Finales a Cheval 8/11 3-chip bet on splits 8/11, 18/21 and 28/31
- Finales a Cheval 9/12 3-chip bet on splits 9/12, 19/22 and 29/32

A **Full Complete** bet is a maximum coverage bet that places all of the Inside bets on a specific number as follows:

- 1 chip on straight-up
- 2 chips on each of the splits
- 3 chips on street
- 4 chips on each of the corners
- 6 chips on each Six Line

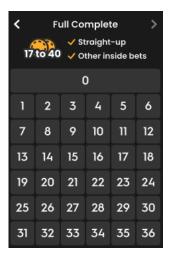

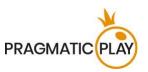

Betting on any number in the Full Complete bets sections will place a defined number of chips on Roulette layout:

- Full Complete bet on 0 17-chip bet
- Full Complete bet on 1 27-chip bet
- Full Complete bet on 2 36-chip bet
- Full Complete bet on 3 27-chip bet
- Full Complete bet on 4, 7, 10, 13, 16, 19, 22, 25, 28 and 31 30-chip bet
- Full Complete bet on 5, 8, 11, 14, 17, 20, 23, 26, 29 and 32 40-chip bet
- Full Complete bet on 6, 9, 12, 15, 18, 21, 24, 27, 30 and 33 30-chip bet
- Full Complete bet on 34 18-chip bet
- Full Complete bet on 35 24-chip bet
- Full Complete bet on 36 18-chip bet

### **Favourites**

The Favourites feature allows you to save up to 10 preferred combinations for easier bet placement in future rounds at any Roulette table.

To open the Favourites on mobile, tap the Special Bets & Favourites icon, then tap the Favourites icon. Re-tap to close this feature.

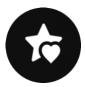

To open the Favourites on the desktop, click/tap the Favourites icon.

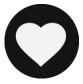

Click/tap the arrow to close.

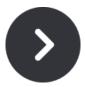

Place chips on the table and save the combination by clicking/tapping on it.

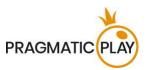

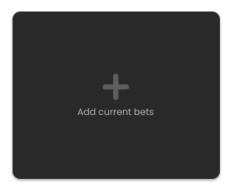

Additionally, you can save a winning combination by clicking/tapping the Favourites icon displayed on your winning message.

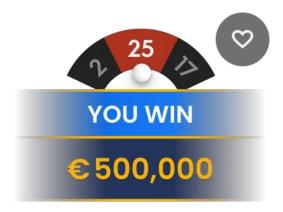

Once your bet combination is saved in your Favourites list, you may use it during the betting time. When you click/tap the selected Favourite bet, your chips will be arranged on the layout accordingly.

You may place several of your saved Favourite bets in the same game round along with any additional chips.

You can delete any of your Favourite bets at any time or create new ones.

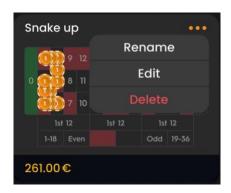

#### **Bet Builder**

The **Bet Builder** feature offers a flexible and convenient way to create customised bets that suit your preferences. With the ability to save and modify the saved bets at any time in the game round, you can optimise your gameplay. Using the Bet Builder allows you to place bets on both the regular betting board or racetrack and save your favourite bets for future use.

Live Roulette / Speed Roulette / Auto-Roulette / Speed Auto-Roulette Game Help

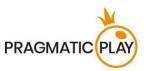

Once you create and save a bet, it will appear in the **Favourites** menu. From there, you can edit or delete the saved bets as preferred.

If you wish to place a bet directly from the Bet Builder, it will only be accepted if the betting is still ongoing.

### **The Last Winning Numbers**

The **Last Winning Numbers** display shows the most recent winning numbers. The result of the most recently completed round is listed on the left.

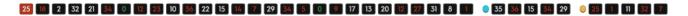

Click/tap any number during the betting time to place a straight-up bet on it.

#### **Game Statistics**

The **Statistics** window provides a wide range of game round details and may help you in deciding which numbers to bet on in future game rounds.

Click/tap the Statistics icon to open/close the window. Use a slider to view details of up to 500 most recent results.

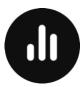

Inside the window, the complete game statistics are presented, arranged into three sections:

In the Hot & Cold section, you can find information about the most frequent and least frequent numbers for your selected number of spins.

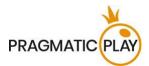

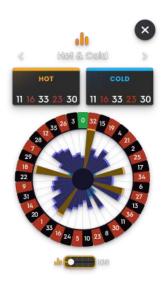

**Hot Numbers** are those which have won most often. **Cold Numbers** are those which have won the least number of times.

Hover over the sector for each number in the pie chart to see how many times that number came up throughout the selected number of game rounds.

In the **Charts** section you can find the percentages of Columns, Dozens and Red, Black, Even, Odd, Low and High numbers.

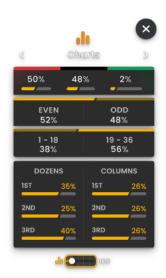

In the **Last Results** section, you can find the last winning numbers for a selected number of spins. Hovering over a number will highlight all instances of that number.

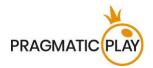

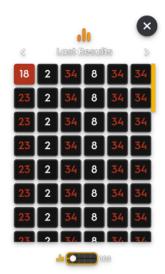

You may place a bet by directly clicking/tapping any value or number in the Statistics section. Bets will be placed with your selected chip value during the betting time. Hover over to see a preview of the highlighted corresponding betting field on the layout and click/tap to place the chip of the selected value.

# **Payouts**

The payouts depend on the placed bet type.

| BET TYPE     | COVERS     | PAYOUT |
|--------------|------------|--------|
| Straight Up  | 1 Number   | 35:1   |
| Split        | 2 Numbers  | 17:1   |
| Street       | 3 Numbers  | 11:1   |
| Corner       | 4 Numbers  | 8:1    |
| Six Line     | 6 Numbers  | 5:1    |
| Column/Dozen | 12 Numbers | 2:1    |
| Red/Black    | 18 Numbers | 1:1    |
| Even/Odd     | 18 Numbers | 1:1    |
| 1-18/19-36   | 18 Numbers | 1:1    |

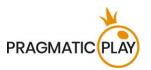

### Return to Player

The theoretical Return to Player in Roulette is 97.30%.

# **Placing Bets**

The **Table Name** indicates the table you are currently playing at, and the Table Limits show the minimum and maximum bets allowed at the table.

When clicking/tapping this area, the **Bet Limits & Payouts** window opens, showing the minimum and maximum limits and payout odds for each bet type.

#### Live Roulette £1 to £75,0000

The **Game Information Indicator** informs you of the game status.

### PLACE YOUR BETS 10

While PLEASE PLACE YOUR BETS is displayed, you may start placing your bets. The indicator shows the remaining time in green, decreasing to the left.

When only 5 seconds of the betting time remain, the status changes to LAST BETS.

#### LAST BETS - 2

Once the betting time is over, BETS CLOSED is displayed, and all betting areas become inactive. The game status will then show BETS ACCEPTED, informing that all your placed bets have been accepted and will participate in the game round.

#### BETS ACCEPTED

The **Chip Display** allows you to select the value of the chips you wish to bet with. Only chip values that can be covered with your current Balance are available.

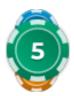

The **Rebet** button allows you to repeat the same bets from the previous game round. Once you have clicked/tapped the Rebet button, the Double and Undo buttons are enabled.

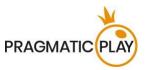

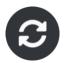

The **Double** button doubles all your placed bets. Every click/tap doubles your bets up to the maximum limit.

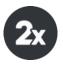

The **Undo** button removes the last bet you placed. This button is available only during the betting time. Once bets are closed, you will not be able to undo or change your bets. Clicking/tapping the Undo button repeatedly removes bets one by one, with the most recent bet removed first.

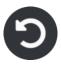

The **Balance indicator** shows your available funds and currency. Your balance has to be sufficient to cover all your placed bets.

If your balance is not updated (after placing bets, losing or winning), please refresh your game.

The **Cashier** button will open the Cashier window for deposits and withdrawals. On mobile devices the Cashier button is available inside the game Menu.

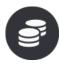

The **Total Bet** indicator shows the total value of all bets placed in the current game round.

Each game round is identified by a unique **Game ID number**. The **Time indicator** shows your current local time.

ID: 1234567890 12:35:56

Please use the game ID number for reference (or take a screenshot of the game number) if there are any questions and you wish to contact Customer Service.

# **Autoplay**

The **Autoplay feature** enables you to automatically repeat your bets for a selected number of game rounds. To activate the Autoplay feature, place your bets and click/tap the **Autoplay** button.

Live Roulette / Speed Roulette / Auto-Roulette / Speed Auto-Roulette Game Help

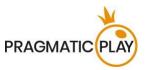

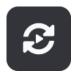

The Autoplay window will then open, and from here you can simply select the number of game rounds you would like your bet to be repeated in. Depending on your casino jurisdiction, some additional settings may be available.

After clicking/tapping the Start button, Autoplay will begin. Your selected number of Autoplay rounds will be displayed as an indicator on the Modify Autoplay button. The number of remaining Autoplay rounds will automatically update.

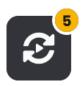

Once Autoplay has started, you may modify your bets by placing additional chips on the layout during the betting time.

To stop the Autoplay feature, open the Autoplay window and click/tap the **Stop** button.

The Autoplay feature is **stopped automatically** in the following cases:

- 1. The selected number of Autoplay rounds reaches 0. You will be notified with an on-screen message.
- 2. Your balance is too low to continue Autoplay.
- 3. One or more of the Stop Autoplay triggers occur: balance decreases, balance increases, or single win exceeds your selected value applied in settings.

### **Game Result**

The winning number of the game round will be circled on the layout.

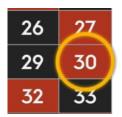

The winning number will also be shown at the top of the video. Your win amount will be displayed below it.

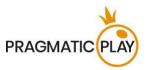

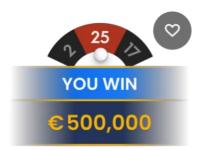

The **Winner List** is displayed at the end of the game round and will show the nicknames of all the players who won at the current table in the last game round. The winning amounts are shown in your currency.

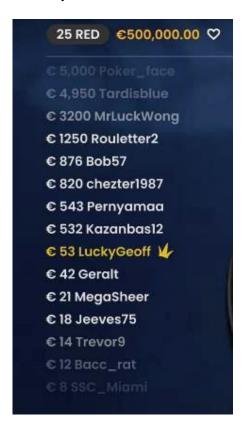

## **Navigation Controls**

The **Lobby** button can be selected at any time from any game. It allows you to easily change the game table, select any other live game or simply leave the table. You will not be removed from your current table until you have selected the new game table you wish to join. You can use the Lobby to browse other games while remaining at the current table. Once on the Lobby page, please click/tap the **Close Lobby** button to exit the Lobby page and return to your open table.

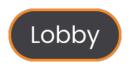

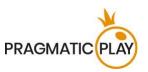

Clicking/tapping the **Chat** button opens the chat window. You can chat with the Dealer and other players. The dealer will communicate with you directly and answer any questions regarding the game.

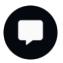

If you wish to speak with the **Live Support**, please select the corresponding chat room by clicking/tapping the **Support** button, and you will be assisted in a private chat.

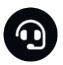

Chat messages are monitored by dedicated Customer Support personnel at all times. Players who misuse Chat by abusing the Dealer or other players, or by using inappropriate and/or offensive language might have their chat privileges disabled.

Clicking/tapping the **Volume Control** button opens a slider and lets you adjust the sound volume at your table. Click/tap the Volume control button to mute the sound. To unmute, click/tap the Volume Control button icon again.

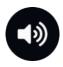

Click/tap the **History** button to launch a window showing details of your gaming activity. By default, it will open your history for today. Under the tab **Older** you can view your previous gaming history.

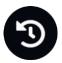

Simply select a game round from the list to review it in detail, arranged by game round information and information about bets.

Clicking/tapping the **Game Help** button opens the Help window.

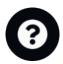

Click/tap the **Settings** button to open the Settings window allowing you to select your preferences:

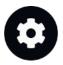

- Video stream on/off
- Manage video quality

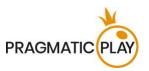

- Manage game sounds
- Change the interface language

Clicking/tapping the **Classic View** button changes the game view to Classic mode, showing the video inside a small frame.

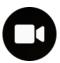

The game interface may change automatically to Classic mode if your internet connection is slow or unstable. If this happens, the video will be automatically set to **Low video resolution**.

Click/tap the **Full Screen** button to launch the Full Screen mode. To exit this mode, click/tap the button again or use the "Esc" key on your keyboard.

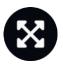

## **Roulette Valid Spin Rule**

A winning number is valid only when the spin is deemed valid. A valid spin is defined as follows:

The Roulette ball must be spun in the direction opposite to the rotation of the wheel and must complete at least three complete revolutions counted from the point where the ball was launched around the track of the wheel before dropping to constitute a valid spin.

If the spin is defined as invalid, this situation is called a "No Spin".

Situations where a "No Spin" is declared:

- The ball made fewer than 3 complete revolutions.
- The ball was spun in the same rotation direction as the wheel.
- The wheel stopped rotating during the spin.
- A stuck ball, either on a fret, ball stop or number track.
- The ball jumped out of the wheel (ball-out).
- The ball was fumbled/dropped before spinning.
- Any foreign object entered the wheel during the spin.

In the event of a "No Spin", the re-spin of the ball will be done based on our standard operating procedures.

Your bets will remain in play until a valid spin is made.

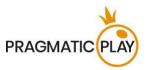

### **Game Inconveniences**

If there is an error in the game, system, game procedure or transaction activity, the game round will be temporarily paused, and the Shift manager immediately notified. You and other players will be informed by an on-screen notification that the issue is being investigated.

If the error can be immediately resolved, the game round will continue as usual. If immediate resolution is not possible, the game round will be cancelled, and initial bets will be refunded to all players who participated in the game round.

A maximum of 95% of the numbers can be covered with bets in a spin. If this limit is exceeded, all your bets are rejected for that spin.

If you wish to discuss any game related issues, please contact Live Support, providing your **Game ID number**.

## **Disconnection Policy**

Pragmatic Play Live Casino services are delivered over the Internet, and occasionally disconnections may occur.

**After being disconnected**, check your winnings in the **History** window. If you have any questions regarding the game outcomes, please contact Live Support within the game or Casino Customer Support, providing your Game ID number.